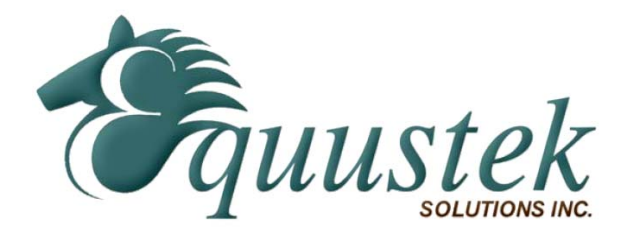

*Application Note*

## **Using INGEAR's NET.ABLINK Ethernet IP with EQ7000**

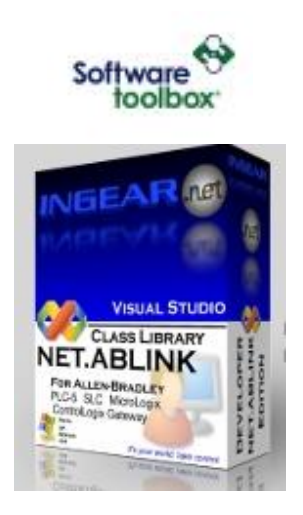

Below are few screen shots showing how to use the EQ7000 with NET.ABLINK to read or write from your PLC or SLC using Ethernet IP.

## INGEAR VB example NET ABLINK DATA MONITOR

Basically treat the EQ7000 as if you have a control logix.

Enter the EQ7000 IP address in the IP address field, and for path enter (0.0.0. node address number) of DH+ or DH485 in decimal, connect and then add the tags.

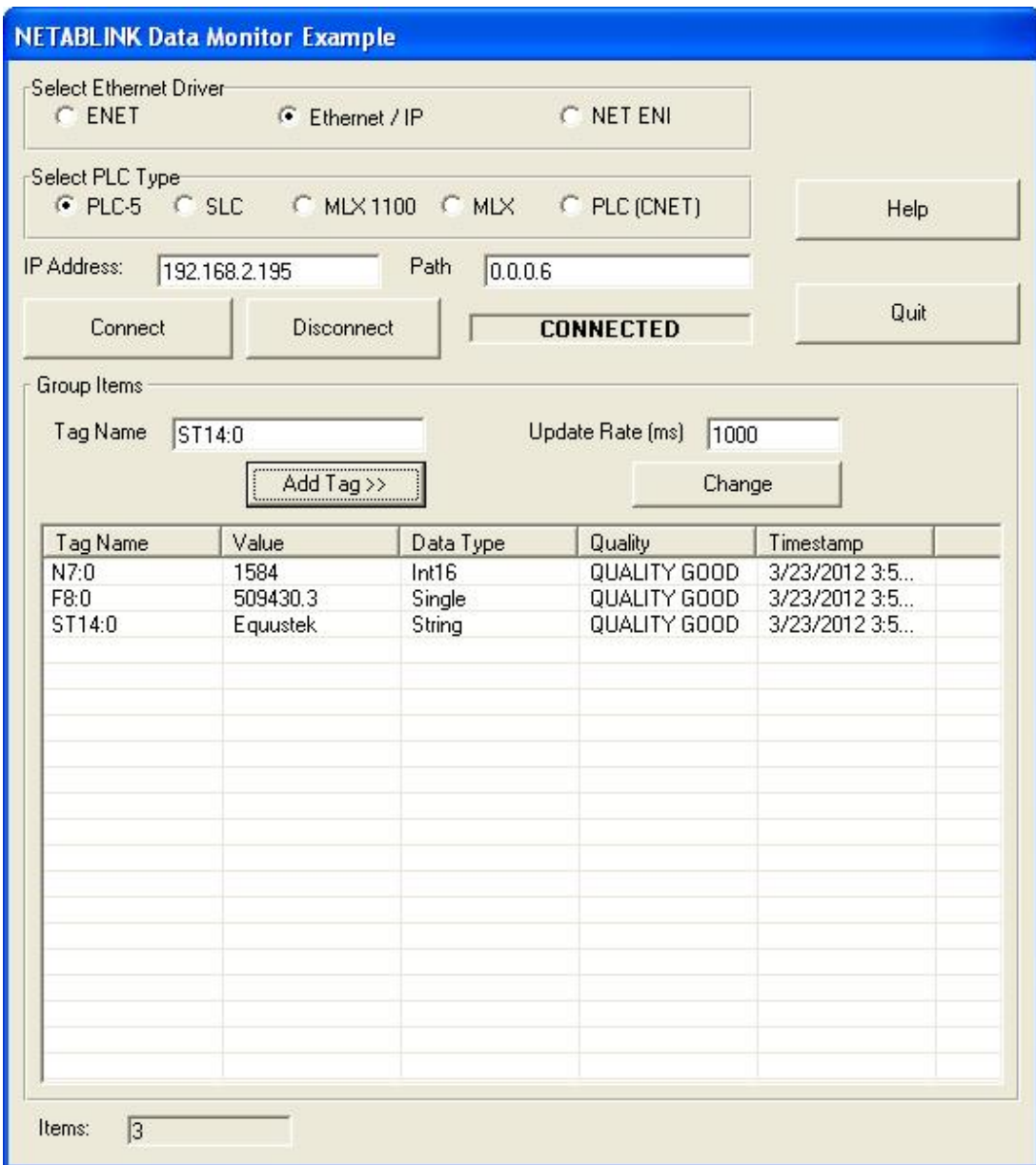

INGEAR.NET ABLINK VB Interface example.

Here too treat the EQ7000 as if you have a control logix.

Enter the EQ7000 IP address in the IP address field, and for hope enter (0.0.0. node address number) of DH+ or DH485 in decimal, connect.

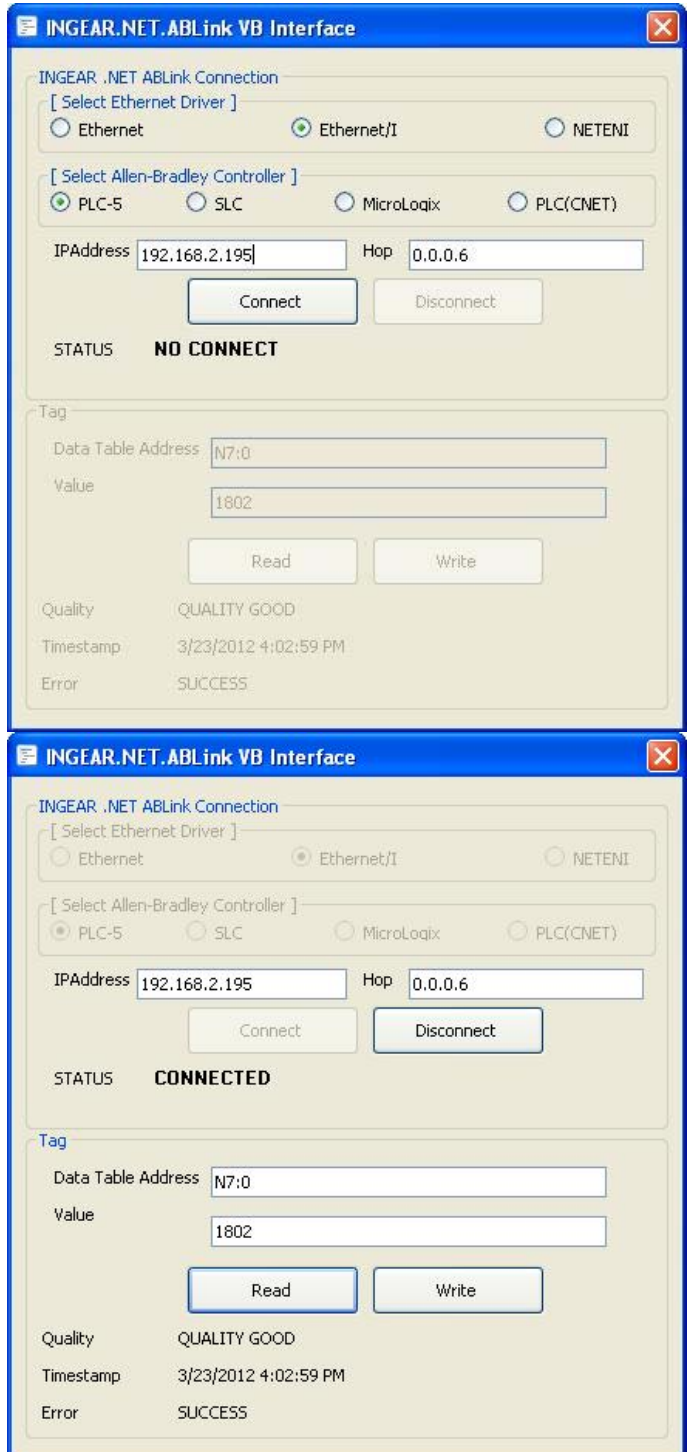

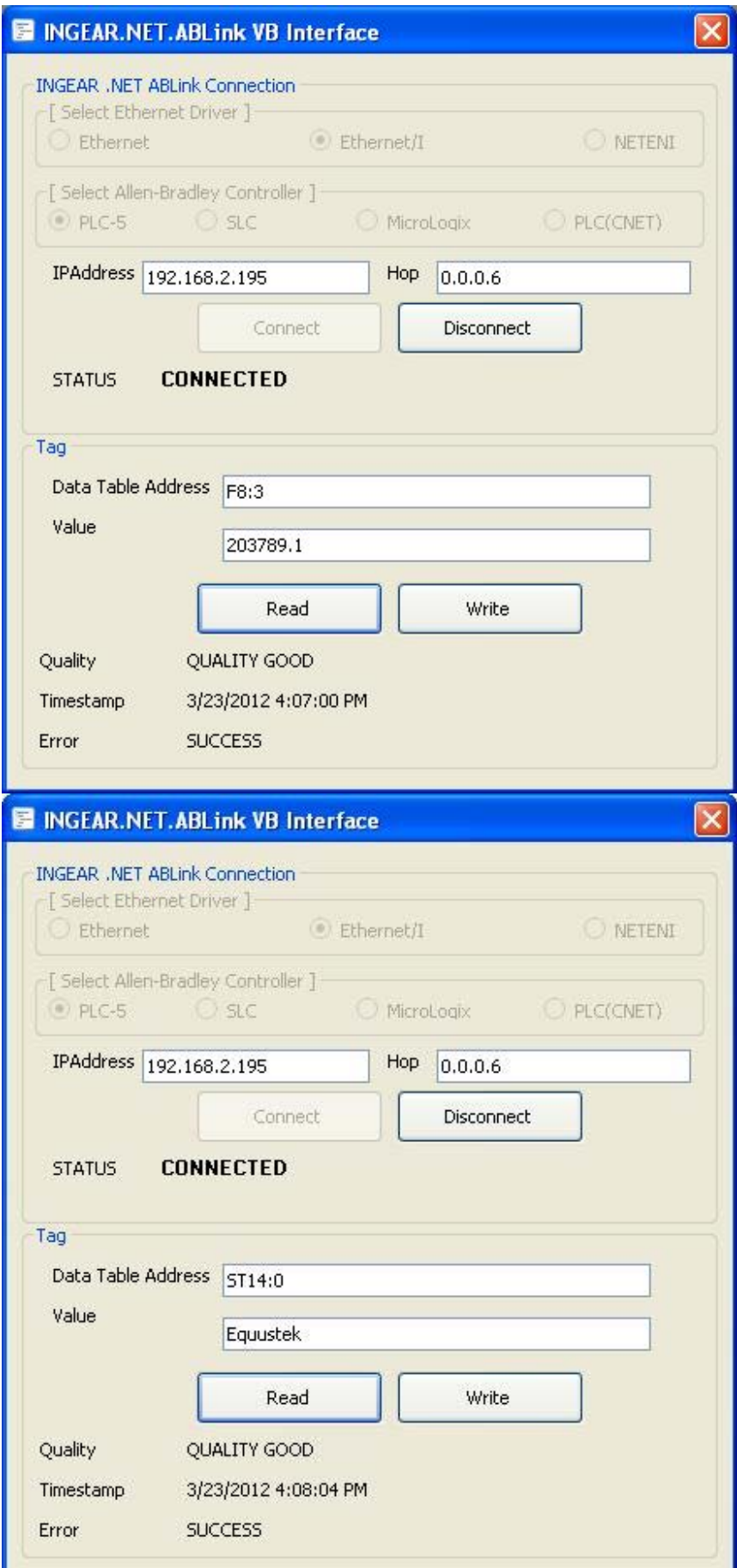